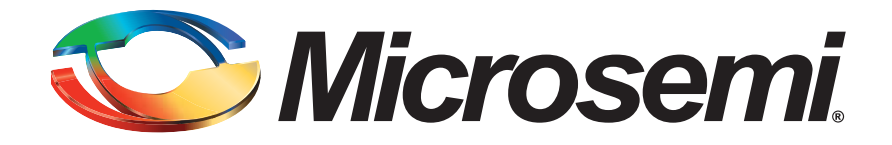

# Libero Integrated Design Environment (IDE)

**Frequently Asked Questions**

July 2006

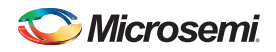

### **Table of Contents**

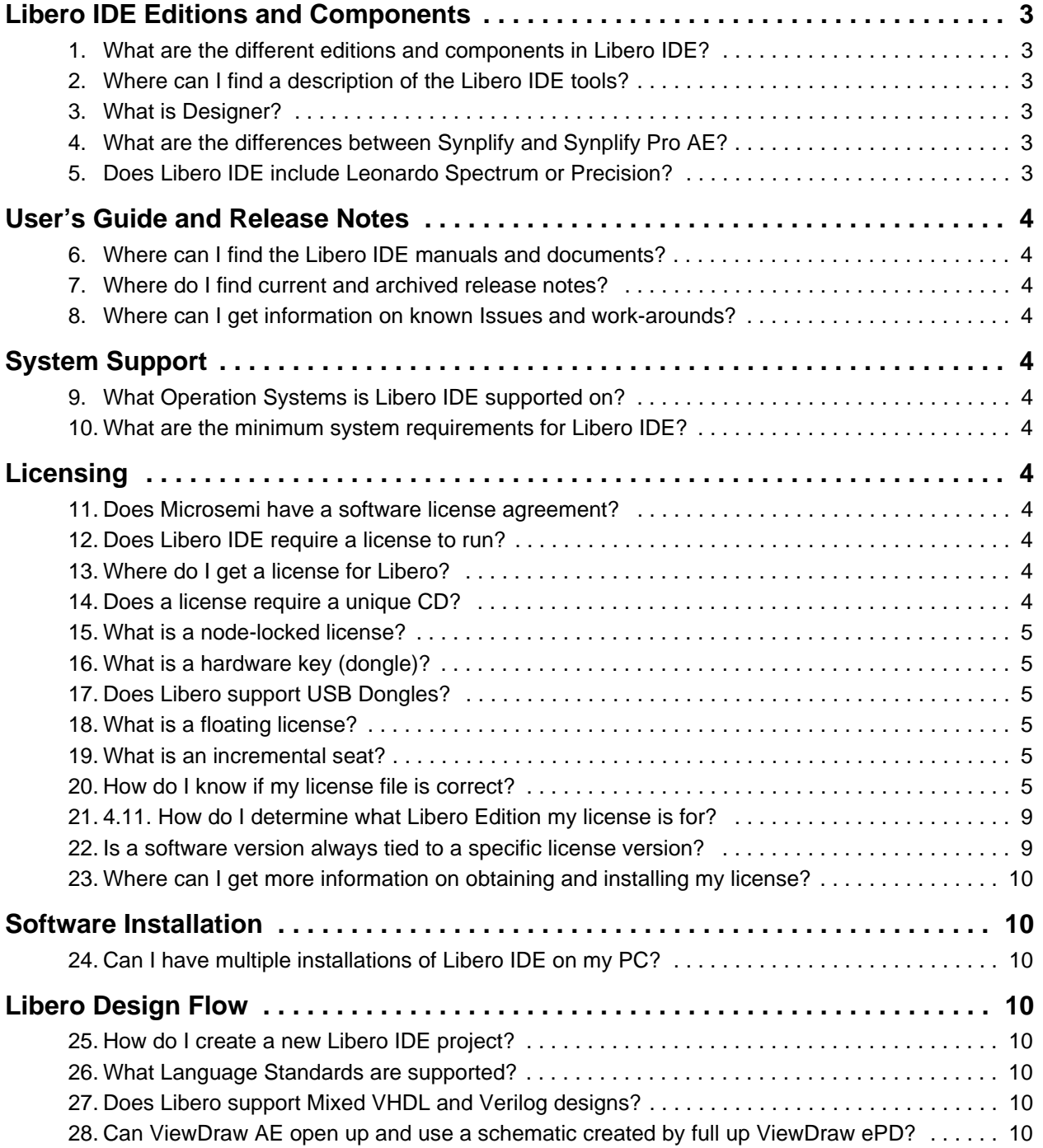

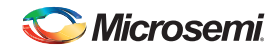

# <span id="page-2-0"></span>Libero IDE Editions and Components

#### <span id="page-2-1"></span>**1. What are the different editions and components in Libero IDE?**

Various license editions are available:

- 1. Free 45 day evaluation. Supports all devices. Includes all tools except program file generation.
- 2. Free 1 year Gold. (Node –locked only). Supports all devices through 1M gates. Gold has a limited tool set.
- 3. \$2495.00 1 year Platinum. (Node Locked only). Supports all devices and includes all tools. Platinum must be ordered on a purchase order through a Microsemi SoC Products Group Distributor or Sales Office. The license can be renewed annually.
- 4. \$2495.00 1 year floating licenses are available.

Check all available license types at [www.microsemi.com/soc/products/software/libero/licensing.aspx.](http://www.microsemi.com/soc/products/software/libero/licensing.aspx)

The specific software tools in each edition can be found at: [www.microsemi.com/soc/products/software/libero/default.aspx](http://www.microsemi.com/soc/products/software/libero/default.aspx).

#### <span id="page-2-2"></span>**2. Where can I find a description of the Libero IDE tools?**

This information can be found at [www.microsemi.com/soc/products/software/libero/default.aspx.](http://www.microsemi.com/soc/products/software/libero/default.aspx)

#### <span id="page-2-3"></span>**3. What is Designer?**

Designer is the physical implementation part of Libero. It accepts a netlist and manages place-and-route, timing constraints and analysis, power analysis, floor-planning, and program file generation. Designer is available stand alone, intended for users that already have their own design, synthesis, and simulation tools.

Various license editions are available:

- 1. Free 45 day evaluation
- 2. Free 1 year Gold. Supports all devices through 1M gates.
- 3. \$995.00 permanent license 1 year maintenance (node locked) version is available. Supports all devices.
- 4. \$1295.00 1 year floating licenses are available.

Check all available license types at [www.microsemi.com/soc/products/software/libero/licensing.aspx.](http://www.microsemi.com/soc/products/software/libero/licensing.aspx) Get more information at [www.microsemi.com/soc/products/software/designer/default.aspx.](http://www.microsemi.com/soc/products/software/designer/default.aspx)

#### <span id="page-2-4"></span>**4. What are the differences between Synplify and Synplify Pro AE?**

This information can be found at [www.microsemi.com/soc/documents/synplifyFAQ.pdf.](http://www.microsemi.com/soc/documents/synplifyFAQ.pdf)

#### <span id="page-2-5"></span>**5. Does Libero IDE include Leonardo Spectrum or Precision?**

Libero IDE does not include these Mentor synthesis tools, but can easily interface to them.

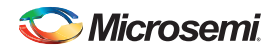

# <span id="page-3-0"></span>User's Guide and Release Notes

#### <span id="page-3-1"></span>**6. Where can I find the Libero IDE manuals and documents?**

Libero IDE includes printed and online manuals. Online manuals are in PDF format and are also available from the Libero IDE Tool Bar.

Manuals and User's Guides are available at: [www.microsemi.com/soc/techdocs/ug.aspx.](http://www.microsemi.com/soc/techdocs/ug.aspx)

#### <span id="page-3-2"></span>**7. Where do I find current and archived release notes?**

[www.microsemi.com/soc/download/software/liberoide/default.aspx](http://www.microsemi.com/soc/download/software/liberoide/default.aspx)

#### <span id="page-3-3"></span>**8. Where can I get information on known Issues and work-arounds?**

Search Web and Technical documents at [www.microsemi.com/soc/support/default.aspx.](http://www.microsemi.com/soc/support/default.aspx)

## <span id="page-3-4"></span>System Support

#### <span id="page-3-5"></span>**9. What Operation Systems is Libero IDE supported on?**

Libero software is supported on Windows 2000, Windows XP Pro, Solaris, and Linux.

Additional information can be found at:

[www.microsemi.com/soc/products/software/libero/sysreqs.aspx#platforms.](http://www.microsemi.com/soc/products/software/libero/sysreqs.aspx#platforms)

#### <span id="page-3-6"></span>**10.What are the minimum system requirements for Libero IDE?**

This information is available at: [www.microsemi.com/soc/products/software/libero/sysreqs.aspx#system.](http://www.microsemi.com/soc/products/software/libero/sysreqs.aspx#system)

# <span id="page-3-7"></span>**Licensing**

#### <span id="page-3-8"></span>**11. Does Microsemi have a software license agreement?**

Yes. The Libero End User License Agreement (EULA) is available at:

[/www.microsemi.com/soc/documents/LiberoLicenseTerms.pdf](http://www.microsemi.com/soc/documents/LiberoLicenseTerms.pdf)

#### <span id="page-3-9"></span>**12.Does Libero IDE require a license to run?**

Yes. All Libero Tools require a software license. There are free and paid licenses. License descriptions are available at [www.microsemi.com/soc/products/software/libero/licensing.aspx](http://www.microsemi.com/soc/products/software/libero/licensing.aspx).

#### <span id="page-3-10"></span>**13.Where do I get a license for Libero?**

You can register for free and paid licenses at [https://www.actel.com/Portal/DPortal.aspx](https://www.actel.com/Portal/DPortal.asp) Carefully follow the instructions of the website.

If you ordered a Libero IDE Platinum license, you will need the SOFTWARE ID number that is affixed to the CD jacket you received. If you ordered a Libero IDE Platinum USB or Parallel Port dongle license, you will also need the numbers of the dongle keys included with your shipment. Once you have registered, the license will be emailed to you (or the email recipient) within 2 hours.

#### <span id="page-3-11"></span>**14.Does a license require a unique CD?**

There is only one CD for Libero IDE Windows. Features are accessed based on the license type that you have (e.g., Evaluation, Gold, or Platinum).

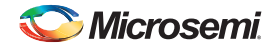

#### <span id="page-4-0"></span>**15.What is a node-locked license?**

A node-locked license is tied to the hard drive ID, host ID, or MAC ID of a specific PC or workstation.

Libero Eval, Gold, and Platinum are tied to a PC hard disk ID.

Libero Platinum also has hardware key dongle based licenses, either parallel port or USB.

#### <span id="page-4-1"></span>**16.What is a hardware key (dongle)?**

A dongle is a hardware "key" with a unique ID that attaches to the parallel or USB port of the PC on which you will run the software. The software license.dat file that you receive from Microsemi SoC Products Group includes the dongle numbers that are issued to you as part of a Libero Platinum purchase. The license and dongle work together and can be physically moved from one PC to another without obtaining a different license file. Libero Platinum Parallel or USB key versions require 2 dongles: one for the Synplicity tools and one for all other tools. This license type is only available for Libero IDE Platinum.

#### <span id="page-4-2"></span>**17.Does Libero support USB Dongles?**

Yes. Libero IDE Platinum has a USB Dongle option. Two dongles are required: one for Synplify and one for all other tools.

#### <span id="page-4-3"></span>**18.What is a floating license?**

A floating license is installed on a license server. You can purchase a number of seats for the number of client machines that will be used in parallel to run the Libero software. The clients can be Windows, Linux, or Solaris machines. Floating licenses require a MAC ID for Windows and Linux, and an 8 character Host ID for Solaris machines.

#### <span id="page-4-4"></span>**19.What is an incremental seat?**

Incremental seats go with floating licenses. A Libero floating license comes with one seat (for one client user). Additional seats for additional client users can be purchased from Microsemi with the initial floating license, or incrementally as needed at a later time. Up to 999 seats can be added to a base floating license.

#### <span id="page-4-5"></span>**20.How do I know if my license file is correct?**

As of July 17, 2006, the following license files are correct:

### **Libero Eval**

```
PACKAGE AEALL1 actlmgrd 1999.400 COMPONENTS="Viewdraw Actel \
   ActelACT-1Library ActelACT-2Library ActelACT-3Library Generic \
   GenericCAE EDIF_NetlistWriter ViewgenSchematicGenerator \
   Export1076 EDIF_NetlistReader GRAFLIB VERILNET ViewBASE WDIRDB \
   Altran Attdump Attmerge Attupdat Mega ViewGraf PARTSLIST" \
   SIGN=B56ED128C7D0
INCREMENT AEALL1 actlmgrd 1999.400 10-jul-2007 uncounted \
   VENDOR_STRING="Platform:NT exclusive:35" \
   HOSTID=DISK_SERIAL_NUM=a074afe9 ck=231 SIGN=6EE1754CCA32
FEATURE ACTEL_VISTA actlmgrd 7.0 10-jul-2007 uncounted \
   HOSTID=DISK_SERIAL_NUM=a074afe9 ck=171 SIGN=4A34EAE06AFC00D6
FEATURE synplify_pc synplctyd 2005.139 10-jul-2007 uncounted \
   CD948C7A5FCAD03D1CA2 VENDOR_STRING=actel_oem,nl \
   HOSTID=DISK_SERIAL_NUM=a074afe9 \
   NOTICE=CUSTID=QASNT589990231193993 SIGN="03B4 1D3A 6A68 2D58 \
   0FFA 0197 BCFC 2127 ABF4 2D94 C703 CBD6 57B2 B0EF 0C37 453B \
```
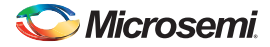

```
34C0 069E 8A92 78F2 E17C"
FEATURE wflite syncad 10.0 10-jul-2007 uncounted 6F12782F5C84 \
   HOSTID=DISK_SERIAL_NUM=a074afe9 ck=119
FEATURE actelmtivlog mtioemd 2007.07 10-jul-2007 uncounted \
   970D560534C9 HOSTID=DISK_SERIAL_NUM=a074afe9
FEATURE actelmtivhdl mtioemd 2007.07 10-jul-2007 uncounted \
   548A124F12E0 HOSTID=DISK_SERIAL_NUM=a074afe9
FEATURE identinstrumentor synplctyd 2005.139 10-jul-2007 uncounted \
   1D34FCFA54ADF3143315 VENDOR_STRING=actel,nl \
   HOSTID=DISK_SERIAL_NUM=a074afe9 \
   NOTICE=CUSTID=QAINT72218322457646 SIGN="019C 8895 AAE0 6749 \
   E109 318E 450A FED3 2EB4 F003 5C01 0F95 7A06 EB91 775B 8963 \
   53C1 F19F B12F 4C9B AA73"
FEATURE identdebugger synplctyd 2005.139 10-jul-2007 uncounted \
   ED646CBAF17DDF166989 VENDOR_STRING=actel,nl \
   HOSTID=DISK_SERIAL_NUM=a074afe9 \
   NOTICE=CUSTID=QAINT722183227595458 SIGN="0086 8083 E34A 9458 \
   7A13 D623 C2C3 2E5C 44C7 A983 2703 4E50 F2B0 0BFC 599D 4124 \
   257F 04A0 90A5 25CA EB04"
```
### **Libero IDE Gold**

```
PACKAGE AEALL1 actlmgrd 1999.400 COMPONENTS="Viewdraw Actel \
   ActelACT-1Library ActelACT-2Library ActelACT-3Library Generic \
   GenericCAE EDIF_NetlistWriter ViewgenSchematicGenerator \
   Export1076 EDIF_NetlistReader GRAFLIB VERILNET ViewBASE WDIRDB \
   Altran Attdump Attmerge Attupdat Mega ViewGraf PARTSLIST" \
   SIGN=B56ED128C7D0
INCREMENT AEALL1 actlmgrd 1999.400 10-jul-2007 uncounted \
   VENDOR_STRING="Platform:NT exclusive:35" \
   HOSTID=DISK_SERIAL_NUM=a074afe9 ck=231 SIGN=6EE1754CCA32
FEATURE ACTEL_VISTA actlmgrd 7.0 10-jul-2007 uncounted \
   HOSTID=DISK_SERIAL_NUM=a074afe9 ck=171 SIGN=4A34EAE06AFC00D6
FEATURE synplify_pc synplctyd 2005.139 10-jul-2007 uncounted \
   CD948C7A5FCAD03D1CA2 VENDOR_STRING=actel_oem,nl \
   HOSTID=DISK_SERIAL_NUM=a074afe9 \
   NOTICE=CUSTID=QASNT589990231193993 SIGN="03B4 1D3A 6A68 2D58 \
   0FFA 0197 BCFC 2127 ABF4 2D94 C703 CBD6 57B2 B0EF 0C37 453B \
   34C0 069E 8A92 78F2 E17C"
FEATURE wflite syncad 10.0 10-jul-2007 uncounted 6F12782F5C84 \
   HOSTID=DISK_SERIAL_NUM=a074afe9 ck=119
FEATURE actelmtivlog mtioemd 2007.07 10-jul-2007 uncounted \
   970D560534C9 HOSTID=DISK_SERIAL_NUM=a074afe9
FEATURE actelmtivhdl mtioemd 2007.07 10-jul-2007 uncounted \
   548A124F12E0 HOSTID=DISK_SERIAL_NUM=a074afe9
FEATURE identinstrumentor synplctyd 2005.139 10-jul-2007 uncounted \
   1D34FCFA54ADF3143315 VENDOR_STRING=actel,nl \
   HOSTID=DISK_SERIAL_NUM=a074afe9 \
   NOTICE=CUSTID=QAINT72218322457646 SIGN="019C 8895 AAE0 6749 \
   E109 318E 450A FED3 2EB4 F003 5C01 0F95 7A06 EB91 775B 8963 \
   53C1 F19F B12F 4C9B AA73"
```
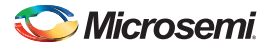

```
FEATURE identdebugger synplctyd 2005.139 10-jul-2007 uncounted \
   ED646CBAF17DDF166989 VENDOR_STRING=actel,nl \
   HOSTID=DISK_SERIAL_NUM=a074afe9 \
   NOTICE=CUSTID=QAINT722183227595458 SIGN="0086 8083 E34A 9458 \
   7A13 D623 C2C3 2E5C 44C7 A983 2703 4E50 F2B0 0BFC 599D 4124 \
   257F 04A0 90A5 25CA EB04"
```
### **Libero IDE Platinum**

```
PACKAGE AEALL1 actlmgrd 7.1 COMPONENTS="Viewdraw Actel \
   ActelACT-1Library ActelACT-2Library ActelACT-3Library Generic \
   GenericCAE EDIF_NetlistWriter ViewgenSchematicGenerator \
   Export1076 EDIF_NetlistReader GRAFLIB VERILNET ViewBASE WDIRDB \
   Altran Attdump Attmerge Attupdat Mega ViewGraf PARTSLIST" \
   SIGN=7067C9F28FC6
INCREMENT AEALL1 actlmgrd 7.1 17-jul-2007 uncounted \
   VENDOR_STRING="Platform:NT exclusive:35" \
   HOSTID=DISK_SERIAL_NUM=c8979faf ck=202 SIGN=F754986CE9AC
FEATURE ACTEL_SUMMIT actlmgrd 7.1 17-jul-2007 uncounted \
   HOSTID=DISK_SERIAL_NUM=c8979faf ck=179 SIGN=A11A3494EED2606C
FEATURE wflite syncad 10.04 17-jul-2007 uncounted 27CA5682F3EF \
   HOSTID=DISK_SERIAL_NUM=c8979faf ck=99
FEATURE reactiveexport syncad 10.04 17-jul-2007 uncounted \
   B1AA961311A4 HOSTID=DISK_SERIAL_NUM=c8979faf ck=153
FEATURE basicvcdimport syncad 10.04 17-jul-2007 uncounted \
   08A24579BDF0 HOSTID=DISK_SERIAL_NUM=c8979faf ck=63
FEATURE PALACE_ACTEL_APA_FULL aplus 3.2 17-jul-2007 uncounted \
   HOSTID=DISK_SERIAL_NUM=c8979faf SIGN="0383 5945 6A53 CC95 0811 \
   E8D0 D09A 80EE 2EDB 674D 5201 51C9 4CD6 074A C2E1 95B2 817D \
   AA9C D74F E259 01D0"
FEATURE actelmtivlog mtioemd 2007.07 17-jul-2007 uncounted \
   366EAAF539B9 HOSTID=DISK_SERIAL_NUM=c8979faf
FEATURE actelmtivhdl mtioemd 2007.07 17-jul-2007 uncounted \
   D8C3C4913FB8 HOSTID=DISK_SERIAL_NUM=c8979faf
FEATURE synplifypro synplctyd 2005.139 17-jul-2007 uncounted \
   2DF45DD157D1CA0E3662 VENDOR_STRING=actel_oem,nl \
   HOSTID=DISK_SERIAL_NUM=c8979faf \
   NOTICE=CUSTID=QAPNT455682372180326 SIGN="0363 FCCE E62D 9666 \
   711B C9FC 660C E465 6E93 CAE2 0A02 0125 BD4E CA3B 6118 1CD9 \
   EEAC 87BD 77CC 87DB A6DC"
FEATURE identinstrumentor synplctyd 2005.139 17-jul-2007 uncounted \
   ED24BDD1840111EFE236 VENDOR_STRING=actel,nl \
   HOSTID=DISK SERIAL NUM=c8979faf \
   NOTICE=CUSTID=QAINT7185028011634075 SIGN="016E CDA3 90BB 89F6 \
   6390 3E5F B0E0 9661 A87D 8CD2 E902 D2C6 F420 7B9F 16BC CC64 \
   923F 55FA B8A2 9644 E884"
FEATURE identdebugger synplctyd 2005.139 17-jul-2007 uncounted \
   2DE4DD91A7F487D7E999 VENDOR_STRING=actel,nl \
   HOSTID=DISK_SERIAL_NUM=c8979faf \
   NOTICE=CUSTID=QAINT7185028014371791 SIGN="02E1 36DC 3867 2485 \
   CF6D A847 A262 2D7E 8CA2 BEF7 1203 052B 0759 8501 1DF6 EECE \
```
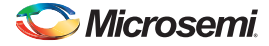

```
F928 FCF6 0BEB B2A0 84A0"
FEATURE synplify_pc synplctyd 2005.139 17-jul-2007 uncounted \
   ED645DA12DA2CDEB2914 VENDOR_STRING=actel_oem,nl \
   HOSTID=DISK_SERIAL_NUM=c8979faf \
   NOTICE=CUSTID=QASNT984069826030691 SIGN="0108 9B5D D2D5 00BC \
   AEBA 2AAC B6D7 F5CC 7520 06C9 E902 85FF B2EB BE69 7CF2 CB1D \
   02FB E0D1 73F5 636F C9EE"
```
### **Libero IDE Solaris 1 Year**

```
SERVER <put.hostname.here> 7273bf44 1702
   DAEMON actlmgrd <path.to.actel.installation>/bin/actlmgrd
      DAEMON mgcld <path.to.modelsim.installation>/mgcld
DAEMON aplus <path.to.magma.installation>/aplus
   FEATURE ACTEL_SUMMIT actlmgrd 7.0 05-jul-2007 5 OVERDRAFT=10 ck=194 \
SIGN=FC827594657C1EA4
   SERVER <put.hostname.here> 7273bf44 TCP:1702
   DAEMON synplctyd <path.to.synplify.installation>/<platform>/synplctyd
FEATURE synplifypro synplctyd 2005.139 05-jul-2007 1 \
   ED249CD5398889110E6C VENDOR_STRING=actel \
   NOTICE=CUSTID=QAPFT7739562911183734 SIGN="018F ECE7 8CC1 ECFB \
   B48E 7A72 B569 CD2F 2FE0 CAC9 1C00 42E4 C3C4 CFAD 9F08 B2F8 \
   ABA4 FFFA 141E 747F 4296"
INCREMENT actelmsimvhdl mgcld 2007.07 05-jul-2007 5 BD140CA5C2F75D7FE4A6 \
   VENDOR_STRING=F50F0740 SUPERSEDE ISSUED=05-jul-2006 ISSUER=Actelv1.2
   INCREMENT actelmsimvlog mgcld 2007.07 05-jul-2007 5 3DA4DC75883DFE52BC42 \
   VENDOR_STRING=5F2B53AB SUPERSEDE ISSUED=05-jul-2006 ISSUER=Actelv1.2
FEATURE PALACE_ACTEL_APA_FULL aplus 4.0 05-jul-2007 5 SIGN="0011 8F4E \
   79E3 F436 C068 BB61 FD5B 8CD4 6F10 4995 FC03 79CE 539A 92E7 \
   3DD9 ABDF F4DD FDF7 4317 AE3F C47B"
#NOTE: You must edit the hostname on the SERVER line (1st arg).
   # You must edit the paths on the DAEMON lines.
   # You may change port number (1702) on the SERVER line.
   # Most other changes will invalidate this license.
```
### **Libero IDE Linux 1 Year**

```
SERVER <put.hostname.here> 001422d61bb3 1702
DAEMON actlmgrd <path.to.actel.installation>/bin/actlmgrd
DAEMON mgcld <path.to.modelsim.installation>/mgcld
DAEMON aplus <path.to.magma.installation>/aplus
FEATURE ACTEL SUMMIT actlmgrd 7.0 19-jun-2007 5 OVERDRAFT=10 ck=190 \backslashSIGN=C34AFE98F2A8E5F6
   SERVER <put.hostname.here> 001422d61bb3 TCP:1702
DAEMON synplctyd <path.to.synplify.installation>/<platform>/synplctyd
FEATURE synplifypro synplctyd 2005.138 19-jun-2007 5 \
   9D24CBE35D4DF0CE3709 VENDOR_STRING=actel \
   NOTICE=CUSTID=QAPFTL191104123755299 SIGN="036D 65C7 6D18 C383 \
   F041 A0A3 6A92 CB51 7673 8500 0800 813C 9914 44F1 A44E C833 \
   BC92 208F 061F 1390 81C6"
INCREMENT actelmsimvhdl mgcld 2007.06 19-jun-2007 5 BD043B33FF40015D2E12 \
```
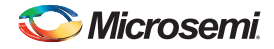

VENDOR\_STRING=05CA4A78 SUPERSEDE ISSUED=19-jun-2006 ISSUER=Actelv1.2 INCREMENT actelmsimvlog mgcld 2007.06 19-jun-2007 5 BD140B236B347FD197F7 \ VENDOR\_STRING=F9AD656E SUPERSEDE ISSUED=19-jun-2006 ISSUER=Actelv1.2 FEATURE PALACE\_ACTEL\_APA\_FULL aplus 3.0 19-jun-2007 5 SIGN="00B1 4EDB \ 62FE 6BC3 6938 7069 5E66 5D5F 7397 DF03 E701 768A 88DA 8319 \ B565 03A0 9E1C BD48 449F 26BC E212" #NOTE: You must edit the hostname on the SERVER line (1st arg). # You must edit the paths on the DAEMON lines.

# You may change port number (1702) on the SERVER line.

# Most other changes will invalidate this license.

### **Libero IDE Windows Floating 1 Year**

```
SERVER <put.hostname.here> 001422d61bb3 1702
DAEMON aplus <path.to.magma.installation>/aplus
DAEMON mgcld <path.to.modelsim.installation>/mgcld
DAEMON actlmgrd <path.to.actel.installation>/bin/actlmgrd
SERVER <put.hostname.here> 001422d61bb3 TCP:1702
DAEMON synplctyd C:\synLM\synd.exe
FEATURE synplifypro synplctyd 2005.138 19-jun-2007 5 \
   9D541BA35EE27805460C VENDOR_STRING=actel \
   NOTICE=CUSTID=QAPFT420965573755299 SIGN="023D 7BA0 A738 8BDE \
   8BA4 0F07 3A72 8C01 3558 4217 7E03 3A44 09C5 BC86 19D2 DD1B \
   D522 253B 667E 1A74 8FD3"
FEATURE PALACE_ACTEL_APA_FULL aplus 4.0 19-jun-2007 5 SIGN="0246 CF80 \
   88D6 EDCA 085C 5ABD 8CAD E70B AA11 6CCE A700 573A CF08 F752 \
   374A 6373 910F 3CDB 3AF9 D9F6 C72C"
INCREMENT actelmsimvhdl mgcld 2007.06 19-jun-2007 5 BD043B33FF40015D2E12 \
   VENDOR_STRING=05CA4A78 SUPERSEDE ISSUED=19-jun-2006 ISSUER=Actelv1.2
INCREMENT actelmsimvlog mgcld 2007.06 19-jun-2007 5 BD140B236B347FD197F7 \
   VENDOR_STRING=F9AD656E SUPERSEDE ISSUED=19-jun-2006 ISSUER=Actelv1.2
FEATURE ACTEL_SUMMIT actlmgrd 7.0 19-jun-2007 5 OVERDRAFT=10 ck=190 \setminusSIGN=C34AFE98F2A8E5F6
#NOTE: You must edit the hostname on the SERVER line (1st arg).
   # You must edit the paths on the DAEMON lines.
   # You may change port number (1702) on the SERVER line.
```
# Most other changes will invalidate this license.

#### <span id="page-8-0"></span>**21.4.11. How do I determine what Libero Edition my license is for?**

Check the license.dat file and look for the following license feature:

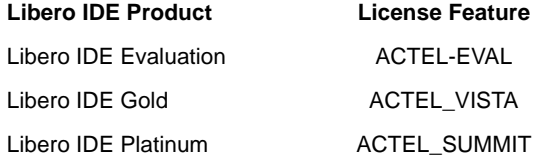

#### <span id="page-8-1"></span>**22.Is a software version always tied to a specific license version?**

No. Libero IDE versions are not always "locked" to a license version of the same number. Typically Microsemi SoC Products Group will do a license update every 1-2 years. When a license update is required to support the latest Libero IDE release, Microsemi will perform a blanket update by email.

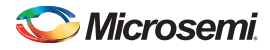

Unexpired licenses will be replaced with updated licenses with the required version number. Feature lines may be updated, deleted, or added at this time to reflect changes in the software.

#### <span id="page-9-0"></span>**23.Where can I get more information on obtaining and installing my license?**

[www.microsemi.com/soc/documents/install\\_ug.pdf](http://www.microsemi.com/soc/documents/install_ug.pdf)

# <span id="page-9-1"></span>Software Installation

#### <span id="page-9-2"></span>**24.Can I have multiple installations of Libero IDE on my PC?**

Yes, however during installation you MUST ensure each different version of Libero IDE is installed in a separate directory. Microsemi does not recommend having multiple versions of Libero IDE installed on the same PC.

# <span id="page-9-3"></span>Libero Design Flow

#### <span id="page-9-4"></span>**25.How do I create a new Libero IDE project?**

Read the Libero IDE Getting Started Guide at [www.microsemi.com/soc/documents/gettingstarted\\_ug.pdf](http://www.microsemi.com/soc/documents/gettingstarted_ug.pdf).

#### <span id="page-9-5"></span>**26.What Language Standards are supported?**

VHDL 93 and Verilog 2001 are supported.

#### <span id="page-9-6"></span>**27.Does Libero support Mixed VHDL and Verilog designs?**

Not at this time.

A Libero software license contains ModelSim® simulation feature lines for VHDL and Verilog, but Libero IDE does not support mixed HDL in a design at this time.

VHDL and Verilog device libraries are both installed for all selected device families.

#### <span id="page-9-7"></span>**28.Can ViewDraw AE open up and use a schematic created by full up ViewDraw ePD?**

As of Libero IDE v6.0, ViewDraw AE and ePD can co-exist and ePD generated files can be imported.

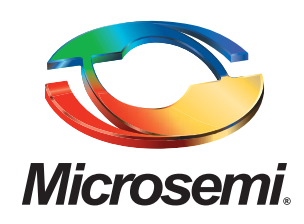

**Microsemi Corporate Headquarters** One Enterprise, Aliso Viejo CA 92656 USA Within the USA: +1 (949) 380-6100 Sales: +1 (949) 380-6136 Fax: +1 (949) 215-4996

Microsemi Corporation (NASDAQ: MSCC) offers a comprehensive portfolio of semiconductor solutions for: aerospace, defense and security; enterprise and communications; and industrial and alternative energy markets. Products include high-performance, high-reliability analog and RF devices, mixed signal and RF integrated circuits, customizable SoCs, FPGAs, and complete subsystems. Microsemi is headquartered in Aliso Viejo, Calif. Learn more at **[www.microsemi.com](http://www.microsemi.com)**.

© 2012 Microsemi Corporation. All rights reserved. Microsemi and the Microsemi logo are trademarks of Microsemi Corporation. All other trademarks and service marks are the property of their respective owners.